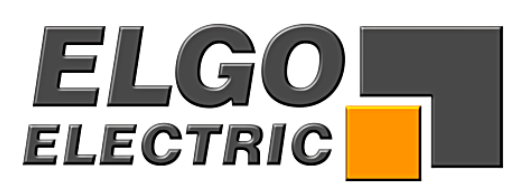

# **SERIES P8511-000-P**

# **Single Axis Position Controller for regulated (PID) positioning**

- PID regulated analogue positioning with +/- 10 VDC
- Integrated power pack (115/230 VAC)
- Single set operation
- Up to three different speeds
- Manual (inching) operation
- Extensive functions and parameters

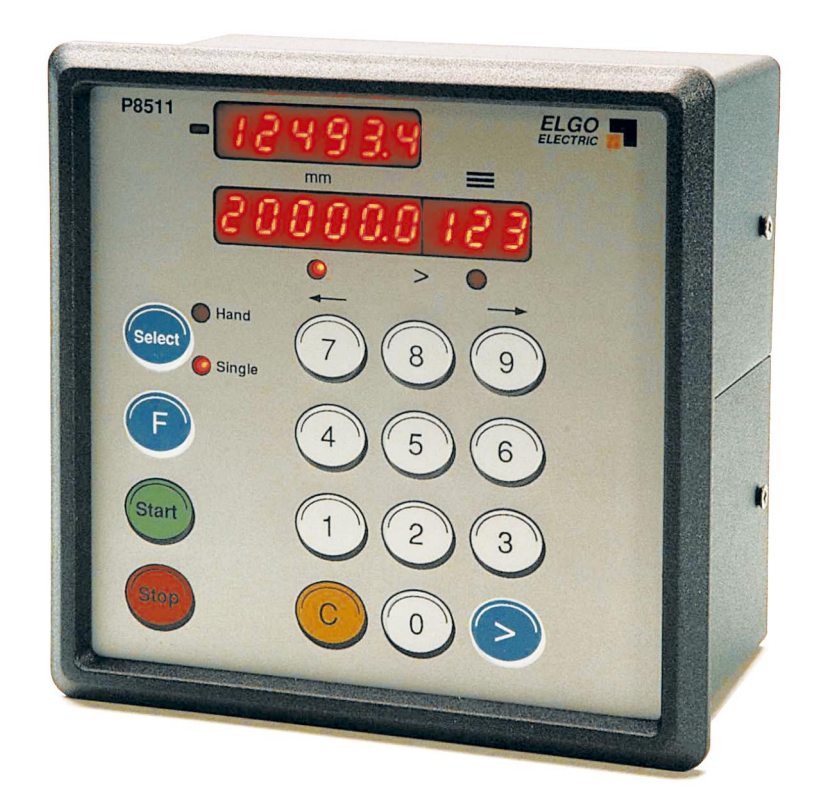

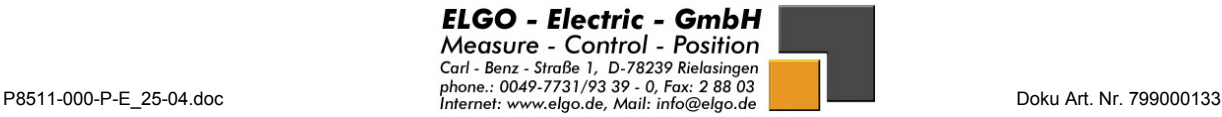

and and a contract and a contract of the contract of the contract of the contract of the contract of the contract of the contract of the contract of the contract of the contract of the contract of the contract of the contr

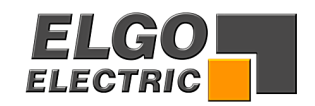

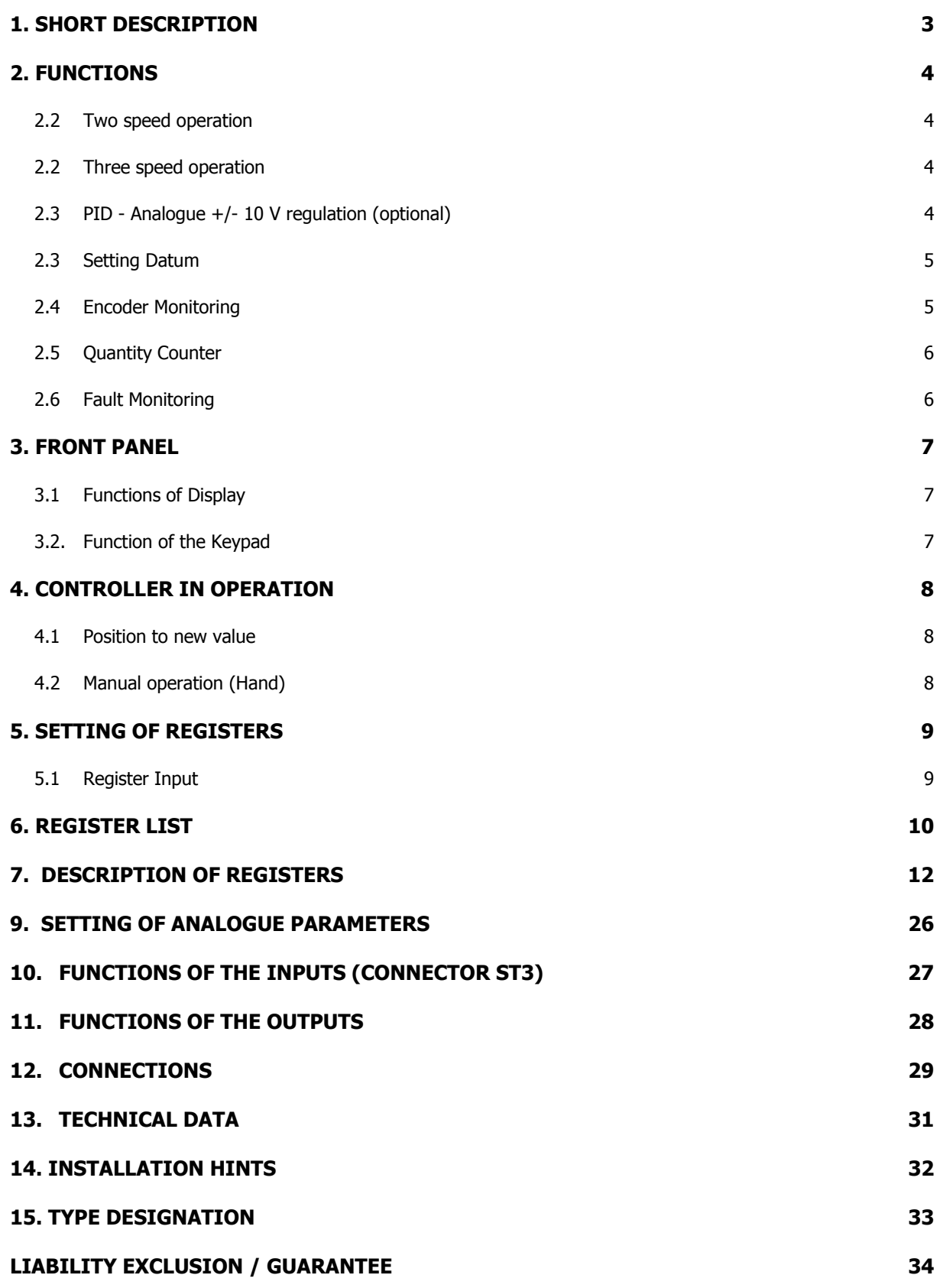

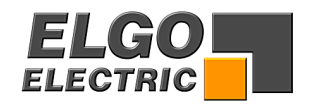

# <span id="page-2-0"></span>**1. Short Description**

Whilst the P8511-000-P with option Analogue-output is specifically designed to provide closed loop (Proportional, Integral, Differential) analogue control of 4 quadrant drives, it also serves the purpose of operating as a 2 or 3 speed controller, as the P8511-000-R.

When used as a closed loop controller, it is essential that: -

- 1. A 4 quadrant drive usually a high dynamic servo drive, is used.
- 2. The drive is capable of accepting a  $+/-$  reference signal for direction, without a deadband.
- 3. The Encoder is torsional rigidly coupled to motor.
- 4. The mechanics of the machine are backlash-free.

Whilst it is possible to use lower specification drives and mechanics, it may then not always be possible to achieve the performance and accuracy which is commonly expected of a closed loop system. When using a simple Inverter driven AC motor, it is essential to use the drive in F/V or FCC mode, rather than the full Flux Vector (which tends to fight the position controller at low speeds).

- 2 or 3 speed positioning
- Absolute and incremental positioning modes
- Operation in Single positioning mode
- Operation in manual, slow and fast mode
- Quantity counting with completed output
- Flexible multiplier for Display calibration
- Datum setting routines
- Tool offset compensation in incremental mode
- Incremental error compensation
- Backlash compensation
- Tolerance window blanking
- Encoder and drive failure detection
- Maximum Encoder frequency 20 kHz

The unit is suitable for operation with any type of 2 or 3 speed bi-directional drive or any variable speed drive with 1, 2 or 4 quadrant of control. The performance and accuracy obtained is dependent on the type of drive chosen. The outputs for stepped speed drives are transistors.

These outputs can be configured in a number of ways to suit all types of control circuits.

The actual position is monitored by an incremental encoder. The power supply unit can be integrated. The controller can be used to position machinery to any desired absolute position. Alternatively, the controller can be used to feed material through a process.

As an Analogue closed loop controller, it has the additional features of :

- Analogue output +/- 10 VDC
- Top speed setting
- Acceleration/Deceleration rate settings
- PID term optimisation
- Go to Datum routines

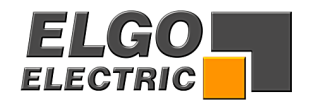

# <span id="page-3-0"></span>**2. Functions**

#### **2.2 Two speed operation**

NB:  $R1 = R2 > R3$  The value in Register 1 must be the same value as Register 2

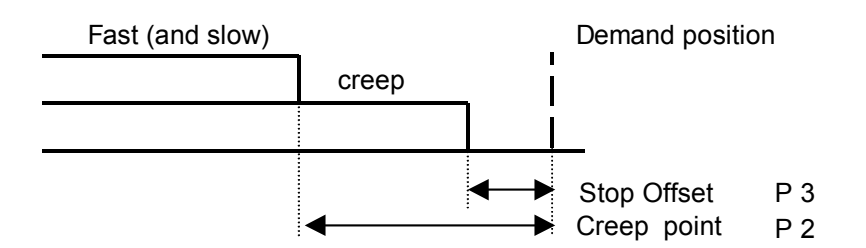

#### **2.2 Three speed operation**

NB:  $R1 > R2 > R3$  The value in Register 1 must be larger than Register 2

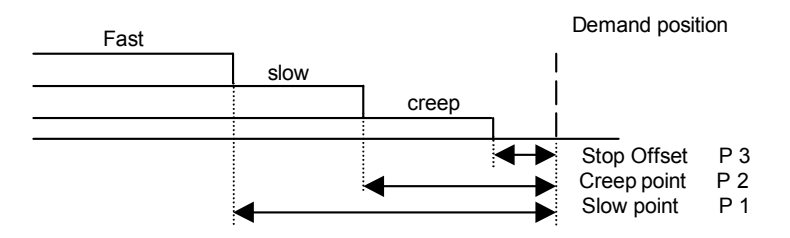

**NB:** The stop offset is only effective when R8 = 1xxxxx.

# **2.3 PID - Analogue +/- 10 V regulation (optional)**

The setting is effected using Registers R50 to R66

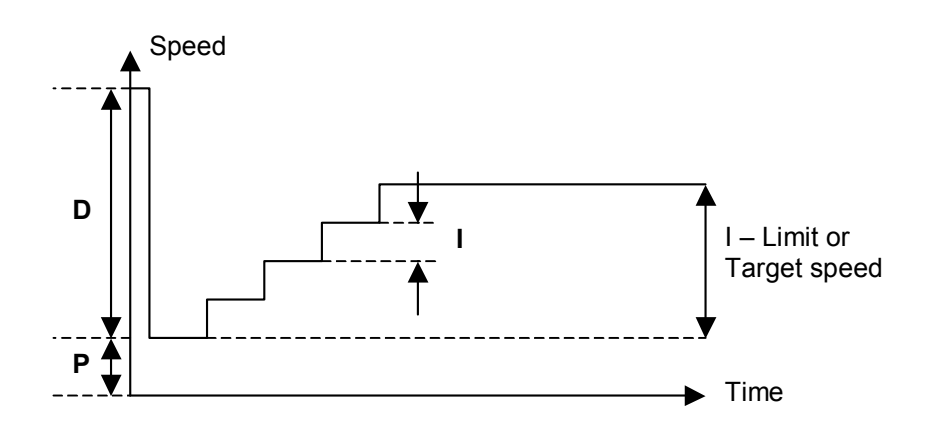

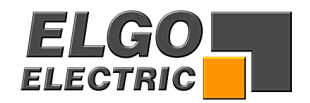

#### <span id="page-4-0"></span>**2.3 Setting Datum**

Datum can be set in a variety of ways. The method is selected in Register R8/3

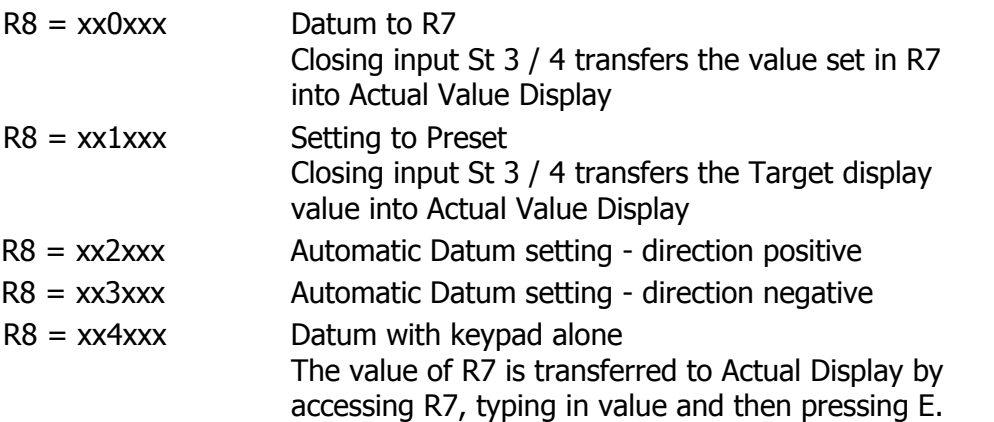

#### **Operation of "Go to Datum"**

After "power on", initiating "Start" or "Datum" will cause the Axis to move in the direction set in R8/3. The output "Going to datum" St5/7 is active.

When the Axis activates the respective end limit switch, it will stop for a time as set in R10. It will then move slowly in the opposite direction. When it crosses off the limit switch, the Encoder marker input St1/8 is enabled. When the next marker pulse is detected, the Axis stops and value of R7 is loaded into actual window. The going to datum output is now turned off.

#### **The speeds for going to Datum are set as follows ;-**

- 1. Analogue control First phase (from start to hitting end limit) Speed set in R67 (rpm) Second phase (from reversal to marker pulse) Speed set in R68 (rpm)
- 2. Switched speed control

First phase (from start to hitting end limit) Speed set in R69 For Creep speed  $R69 =$  xxxxx0 For Slow speed  $R69 = xxxx1$ For Fast speed  $R69 = XXXX2$ Second phase (from reversal to marker pulse) Speed is always equal

#### **2.4 Encoder Monitoring**

If, after positioning is activated, no Encoder pulses are received after a time set in R19 (0.1 to 9.9 sec), positioning will be aborted and fault 01 will be displayed. Setting R19 to 0.0 sec, disables this feature.

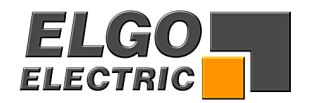

#### <span id="page-5-0"></span>**2.5 Quantity Counter**

Register R18/6 sets the method of counting whether adding or subtracting

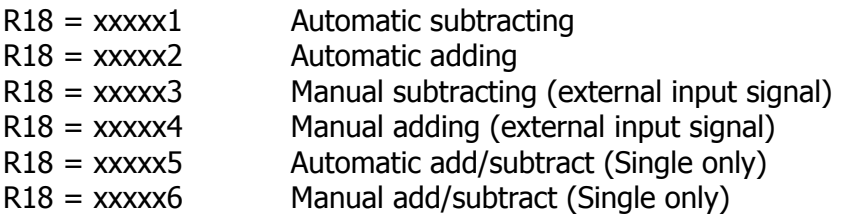

With adding function, the counter starts from zero. When the set quantity is reached, the quantity complete output will be pulsed. With subtracting function, counting from preset to zero takes place. When zero is reached, the quantity complete output will be pulsed.

With add/subtract function, subtracting will take place if a preset value is entered. On reaching zero, adding will ensue. When the quantity counter goes from 1 to 0, a pulse output is given.

The length of this pulse is set in P11. Setting 0.0 gives a maintained output.

#### **2.6 Fault Monitoring**

When a fault occurs, it's number flashes in Actual Value Display

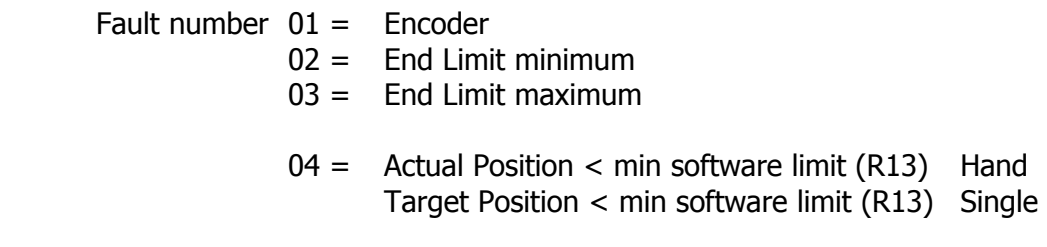

 $05 =$  Actual Position > max software limit (R14) Hand Target Position > max software limit (R14) Single

 $*$  07 = External stop activated or wire break

 The fault message is cleared by pressing any button. "07" also flashes if Stop on front panel is activated in middle of any move.

 **\*NB:** External stop input must be linked before system can operate. Therefore, if external n/c pushbutton is not fitted, then insert a permanent wire link.

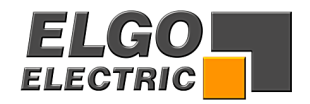

# <span id="page-6-0"></span>**3. Front Panel**

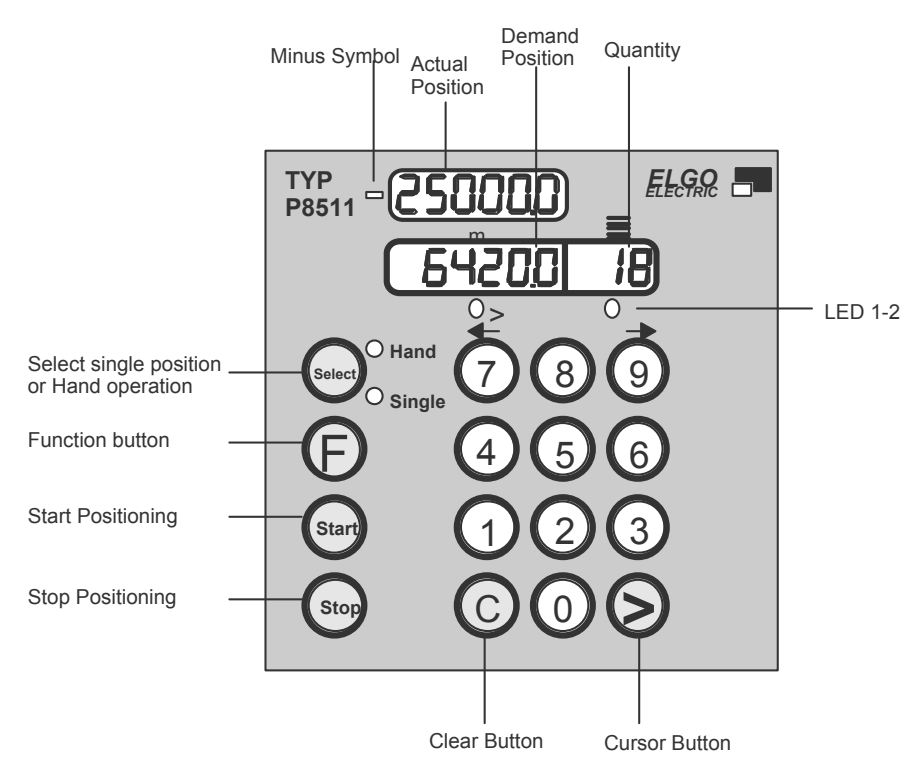

### **3.1 Functions of Display**

Actual Position Shows the Actual Position of the axis

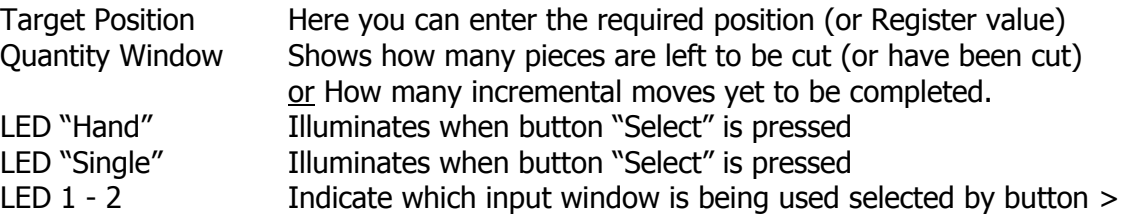

#### **3.2. Function of the Keypad**

- **Select** Selecting Single enables operator to enter a position Target value. Pressing > enables quantity value to be entered. Pressing "**Select**" again enables Hand operation. Using Buttons **7 & 9** the Operator can move the axis manually
- **F** Selects the Register setting mode (only active in Single)

**Start** Start positioning action. Start is inactive in Register setting mode and Hand mode

- **Stop** Stops positioning action. Also clears error code. Stop is inactive in Register mode and Hand mode.
- **>** Sequentially selects Dimension or Quantity window. In Register setting mode selects alternatively:- Register number and Register value.
- **C** Clears the selected window to zero
- **0-9** Numerical Keypad for entry of values at all times

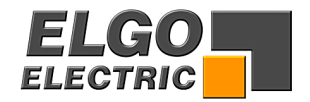

# <span id="page-7-0"></span>**4. Controller in Operation**

Switch on conditions is programmable in register R33:

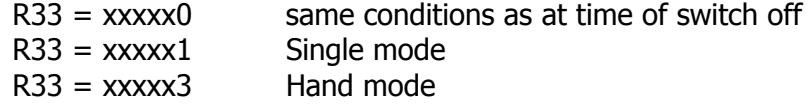

The Actual position is memorised. In "Hand" the Target window line is switched off. In "Single" the Target value is memorised

#### **4.1 Position to new value**

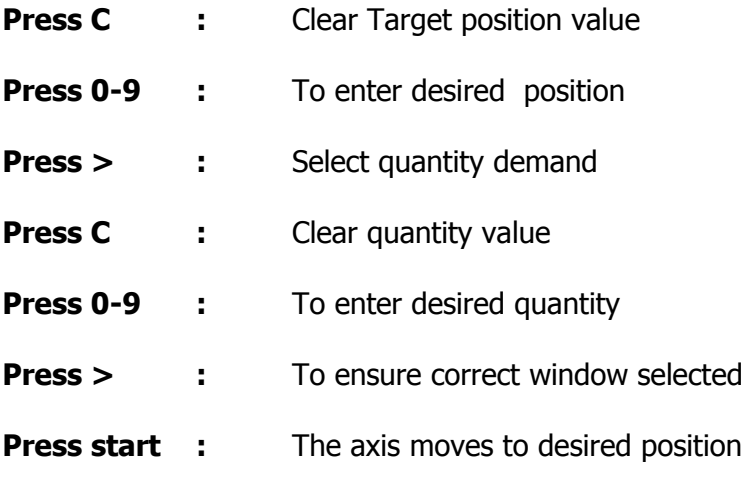

#### **4.2 Manual operation (Hand)**

Use the button "Select" to select Hand (LED illuminates). Use button 7 (forwards) & 9 (backwards) to move axis The direction of rotation can be selected in P64 The buttons 7 & 9 have twin functions :-

Initially the axis moves at slow speed. When the time set in P32 has elapsed, the axis changes into high speed. This condition continues till button is released.

In high speed, when the Actual position reaches preset software limits (P13 + P1) or (P14 - P1), the speed automatically drops to creep.

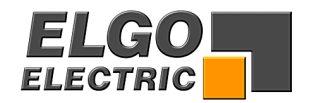

# <span id="page-8-0"></span>**5. Setting of Registers**

#### **5.1 Register Input**

**Press F for 2 sec** The digits in Actual value display flash. 98 is displayed when Registers are protected by security code.

#### **To unlock Registers :-**

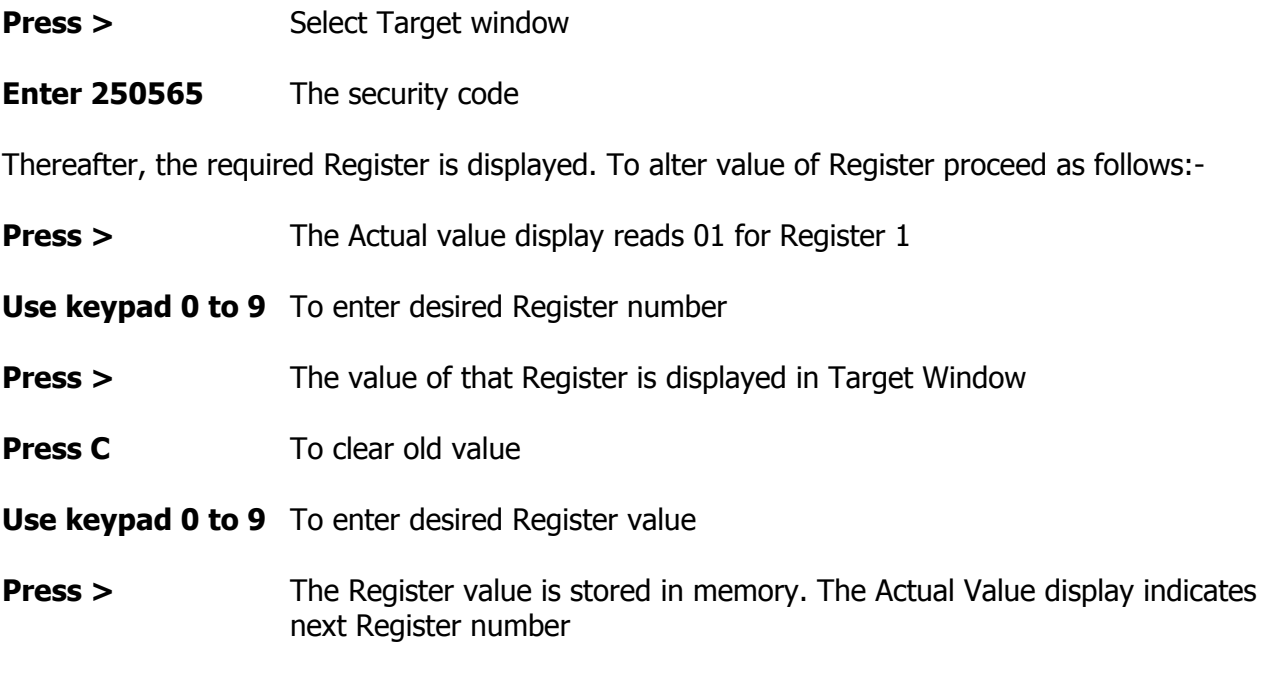

A number of Registers may be set sequentially.

**Press F for 2 sec** The Register entry is ended. Actual position is again displayed

Registers without function cannot be accessed.

Once Registers have been unlocked, you may alternate between operation and Register entry mode without the need for further security code entry.

The Registers can be locked away, by either

#### **Powering down, or**

 **Selecting Register 98; press > ; press F for 2 sec**.

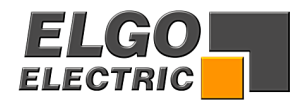

# <span id="page-9-0"></span>**6. Register List**

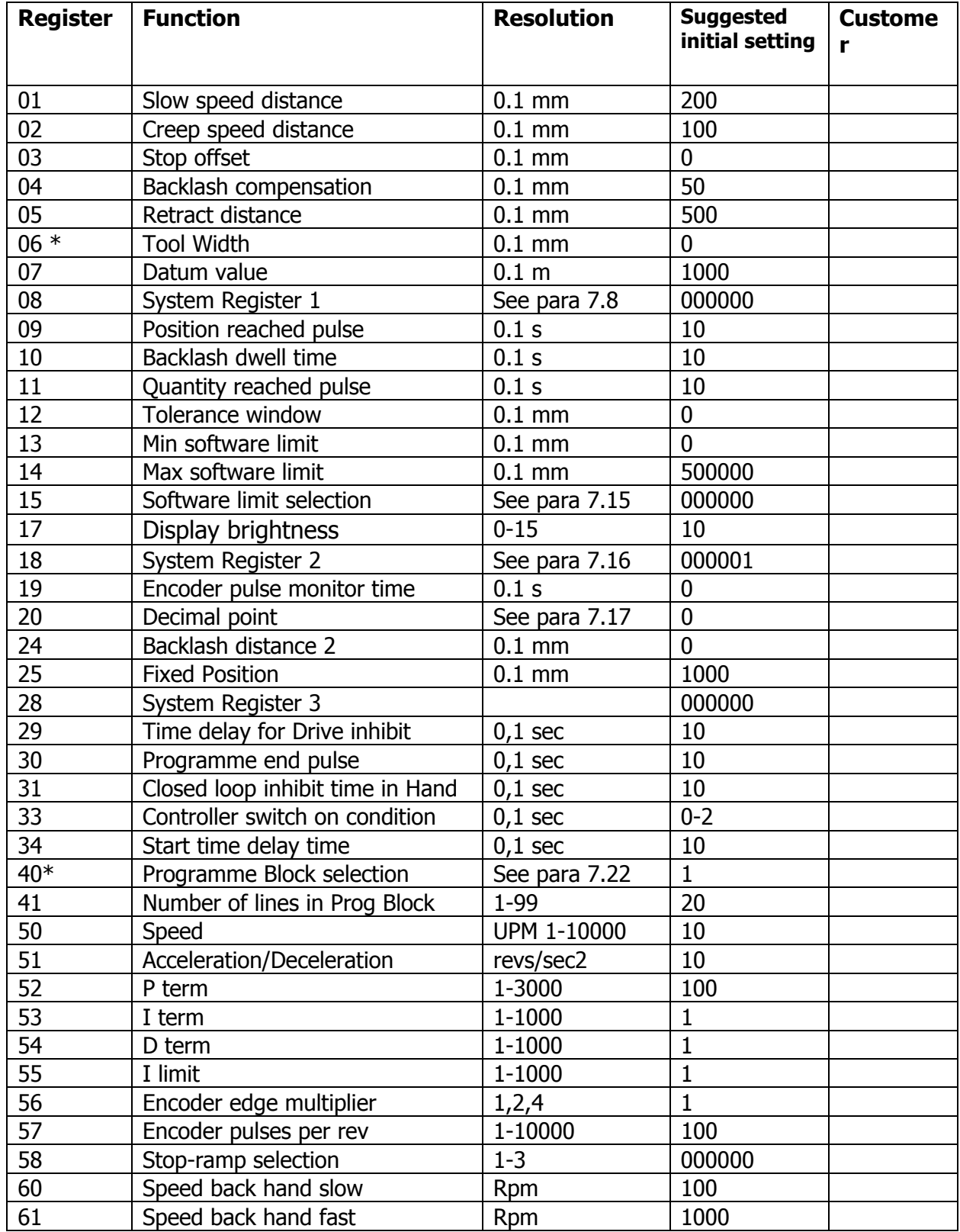

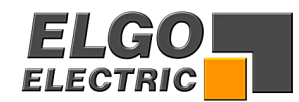

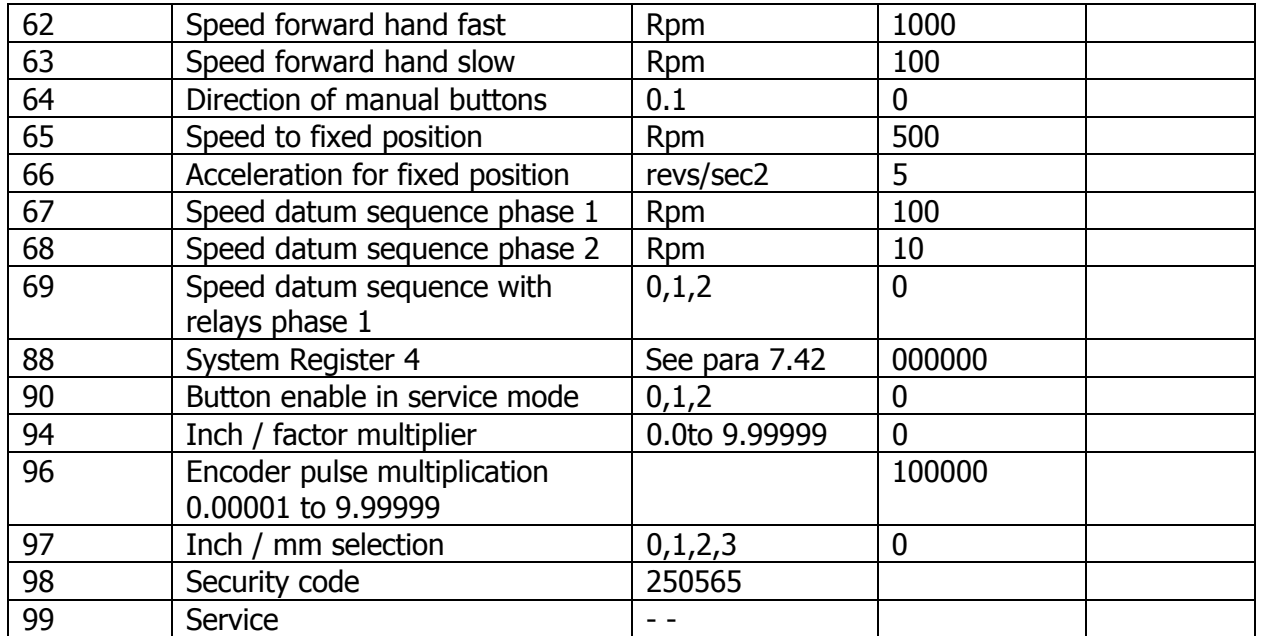

\*Logical sequence values such as these must always be present, regardless whether 3 speed, 2 speed or 1 speed drive is used.<br> $P1 > P2 > P3$  for 3 speed drive  $P1 = I$ 

 $P1 = P2 > P3$  for 2 speed or 1 speed drive.

Registers R06 and R07 can be accessed and changed without need for the Security Code. The Registers R50 to 55, 57 to 63 and 65 to 68 are for analogue output only.

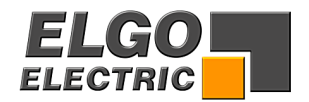

# <span id="page-11-0"></span>**7. Description of Registers**

#### **R01 Slow speed distance forward/reverse or forward only (see R28/2)**

Distance at which the controller switches from high speed to slow speed. The output high speed will be switched off.

#### **R02 Creep speed distance forward/reverse or forward only (see R28/2)**

Distance to demand position at which the controller switches from slow to creep speed

#### **R03 Stop offset distance forward/reverse or forward only (see R28/2)**

The overrun distance can be programmed to compensate for distance from the switch-off point of the motor to standstill. For exact positioning, the overrun distance should be very small (0.0 to 0.5 mm). Therefore the mechanical friction should be steady and the creep speed should be very slow.

During commissioning, first set R12 to zero (to eliminate Tolerance window blanking), then set the value of R03 to 0.0 and execute a number of moves in both directions. Note the average overrun distance and then set R03 to that value. Then set R12 to suit.

#### **R04 Backlash overrun**

To correct for screw or pinion backlash, the Target position should be approached from one direction only. In positive direction therefore, the Target position will be overrun by the value of R4 and driven back at creep speed after a time delay of R10, to the Demand position.

#### **R05 Retract distance**

There are different modes available in the P8511, selectable by Register R18/2.

If  $R18/2 = 0$  Retract Position = Actual + R5 If  $R18/2 = 1$  Retract Position = Value of R5

Whilst the input St3/6 is held on, the slide will move to the "Retract" position. On release of input, slide will return to the original position. (Value 0)

When input St3/6 is activated, the slide moves to position as set in R5 but will not return to original position on release of input. (Value 1)

#### **R06 Tool offset compensation**

This Register can be accessed without Security Code. When moving in incremental, it is often the case that the subsequent function is a cut that removes part of the material. Thus to cut the correct preset lengths, it is necessary to move the demanded distance plus the "Tool Offset". This feature is active in incremental mode.

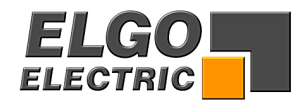

#### **R07 Datum**

The Datum value is stored in this Register. The value is used in different ways, in accordance with setting of P8/3. Input St3/8 initiates loading. This Register can be accessed without Security Code.

#### **R08 System Register 1**

This Register sets the basic operating functions of the unit.

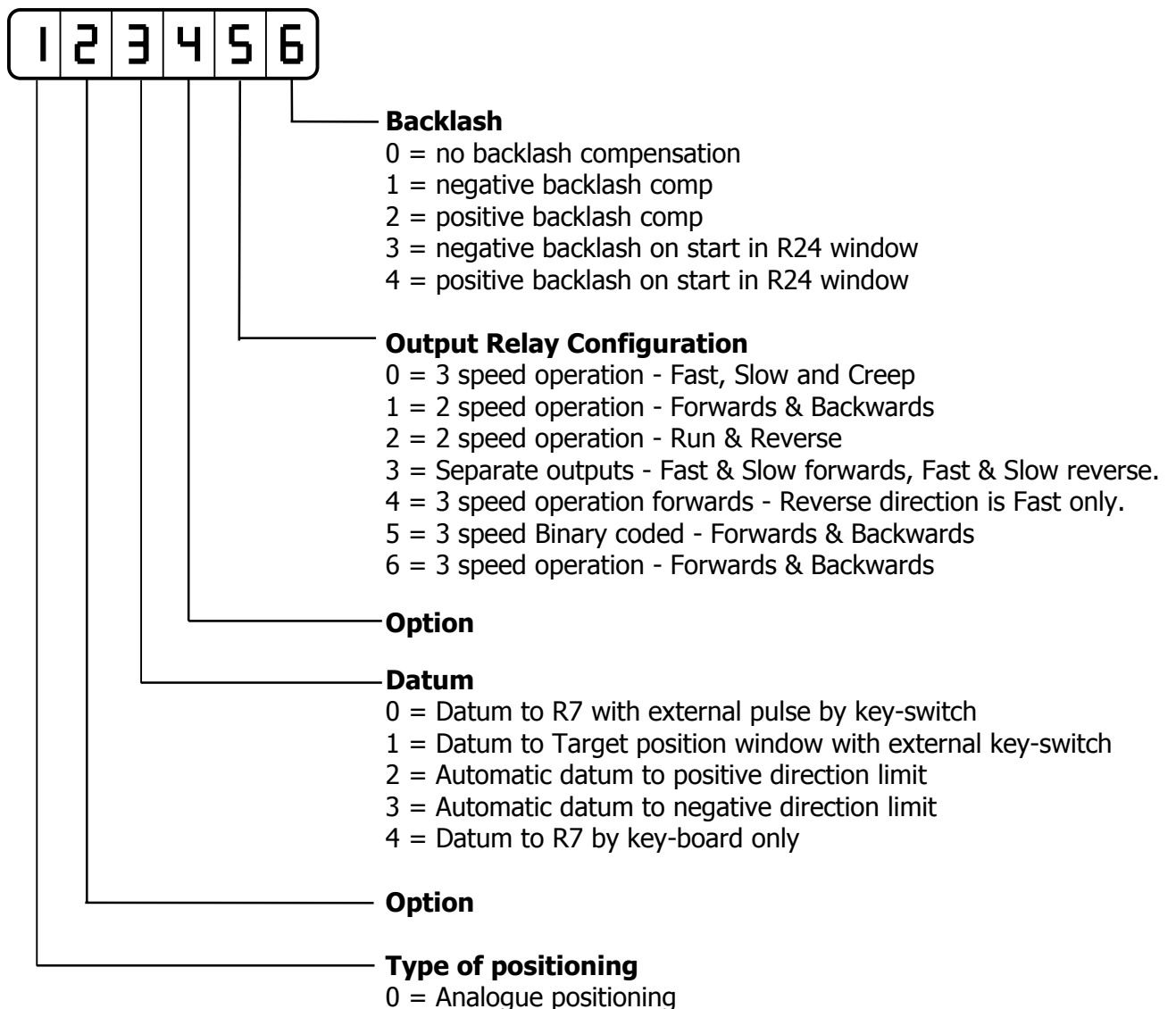

 $1 = Fast/slow/stop$ 

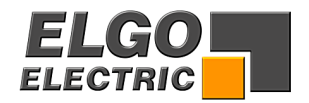

#### **Output Configurations**

These depend on setting of Register R8/5

**Value 0** 3 speed operation (Elgo standard default) 3 speeds selected by relays 1,2 & 3 output 4 sets direction reverse

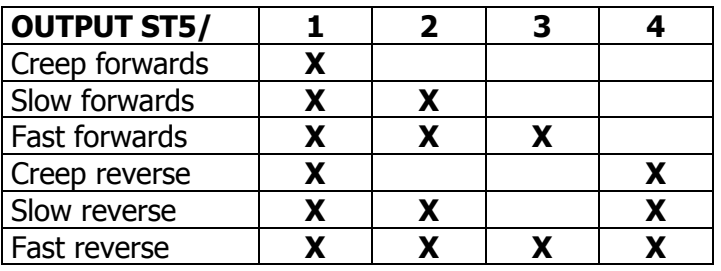

 $R1$  = Run, R2 = Slow & R3 = Fast combined with Run. If used with 2 speed, R2 or R3 = Fast. Can also be used with single speed.

**Value 1** 2 speed operation Independent outputs forward and reverse Independent outputs fast and slow

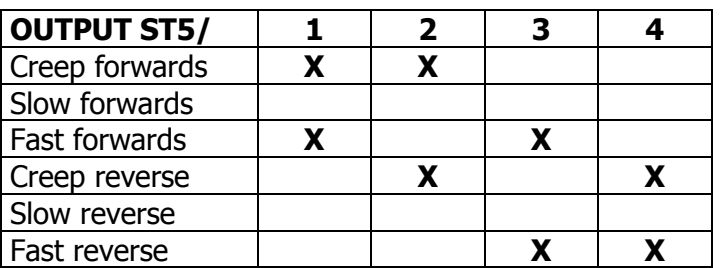

 $R1$  = Run forwards, R4 = Run reverse, R2 = Creep, R3 = Fast

**Value 2** 2 speed operation Speed set by Relays 2 & 3 Direction set by Relay 4

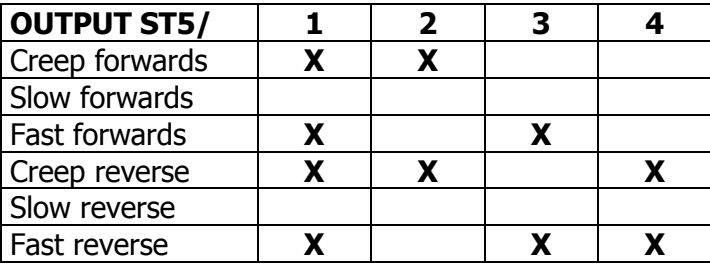

 $R1$  = Positioning (drive inhibit or brake)

 $R2$  = Creep,  $R3$  = Fast (both independent)

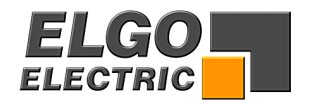

#### **Value 3** 2 speed operation Independent outputs for direction and speed

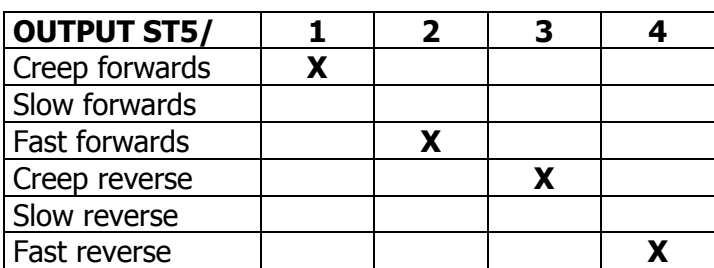

**Value 4** 3 speed operation Forwards – 3 Outputs set speeds Reverse – always fast Output  $4$  = reverse

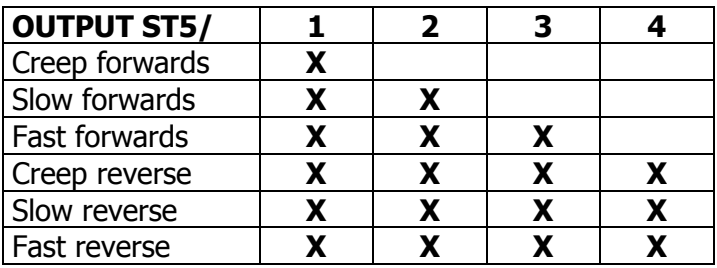

**Value 5** 3 speed operation Binary coded Outputs 2 & 3 for speed Output  $1 =$  Forwards, Output  $4 =$  Reverse

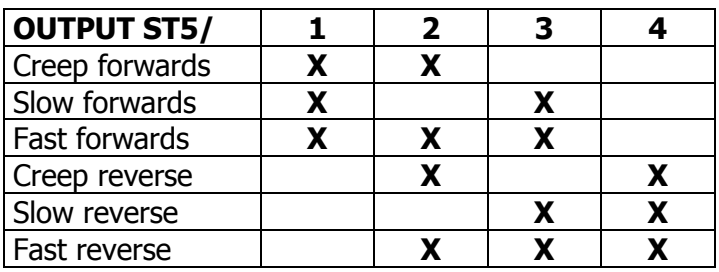

**Value 6** 3 speed operation Output  $1 =$  Run forwards, Output  $4 =$  Run reverse

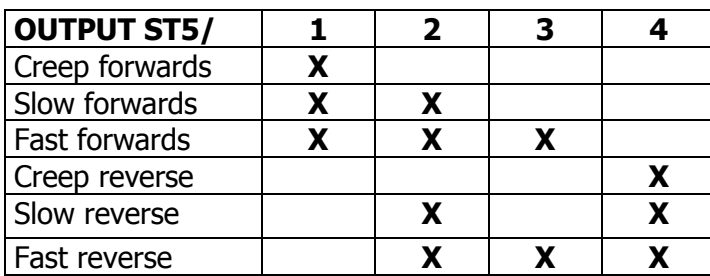

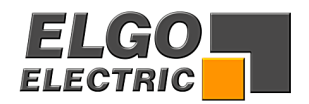

#### **R09 Time position reached**

During each move the controller gives an output to signal "positioning". When 'in position' the output is deactivated for the length of this pulse set in R9. Setting 0.0 gives a maintained output. This output St5/14 is inactive when Actual position  $=$  Target position +/- Tolerance window R12

#### **R10 Backlash dwell time**

When the machine stops at the end of the overrun, it is usually desirable to have a short delay. The time is set in this Register.

#### **R11 Pulse "Quantity complete"**

When the quantity counter goes from 1 to 0, a pulse output at St5/16 is given. The length of this pulse is set in R11. Setting 0.0 gives a maintained output.

#### **R12 Tolerance window**

It is possible to enter a value in Register R12 that represents an acceptable tolerance e.g. 0.1 mm. When the Actual Position is within the Tolerance window, the Actual position displayed is made equal to the Target position. The actual error is not lost, as the controller knows the true position.

Example:  $R12 = 0.2$  Therefore tolerance window is  $+/-0.2$ mm

Display without Tolerance set Display with tolerance set Actual Display Demand Display

#### **R13/R14 Min/Max software limits**

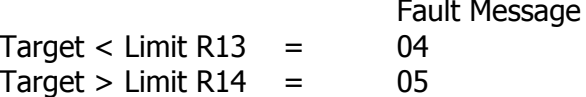

#### **Single Operation**

Immediately after start signal, the controller checks the software limits. If the Target position is greater or smaller than the corresponding limit, the controller will stop and show the error message on the display. The backlash distance in R4 is considered at the check of the Max software limit, if the backlash is activated in R8/6.

#### **Hand Operation**

The movement will stop when software limits are reached. If moving at high speed, the drive will drop to creep speed at a distance set in R1 from this limit. This prevents

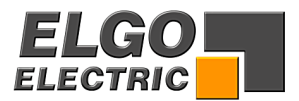

running into the ends of the machine. The end limit values are modified by backlash value as set in R4, if R8/6 is selected.

#### **R15 Software Limit / End Limits Selection**

Software limits (R13 & R14) are active in accordance with the setting of R15/6

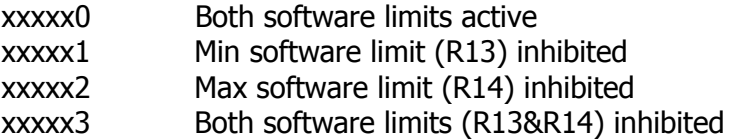

External limit switches can be connected to the St3/3 negative direction and at St3/7 for positive direction.

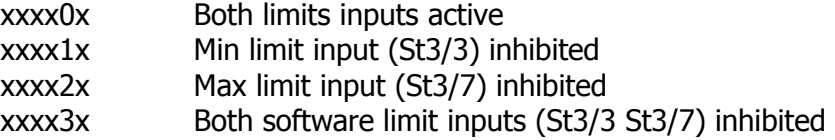

N.B If these are not connected to limit switches they need to be connected Normally closed (i.e. linked out).

#### **R17 Display Brightness**

Setting this parameter changes the brightness of the display.  $0 =$  dark, and  $15 =$  maximum brightness.

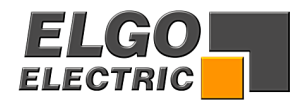

#### **R18 System Register 2**

This Register also sets the functions of the controller.

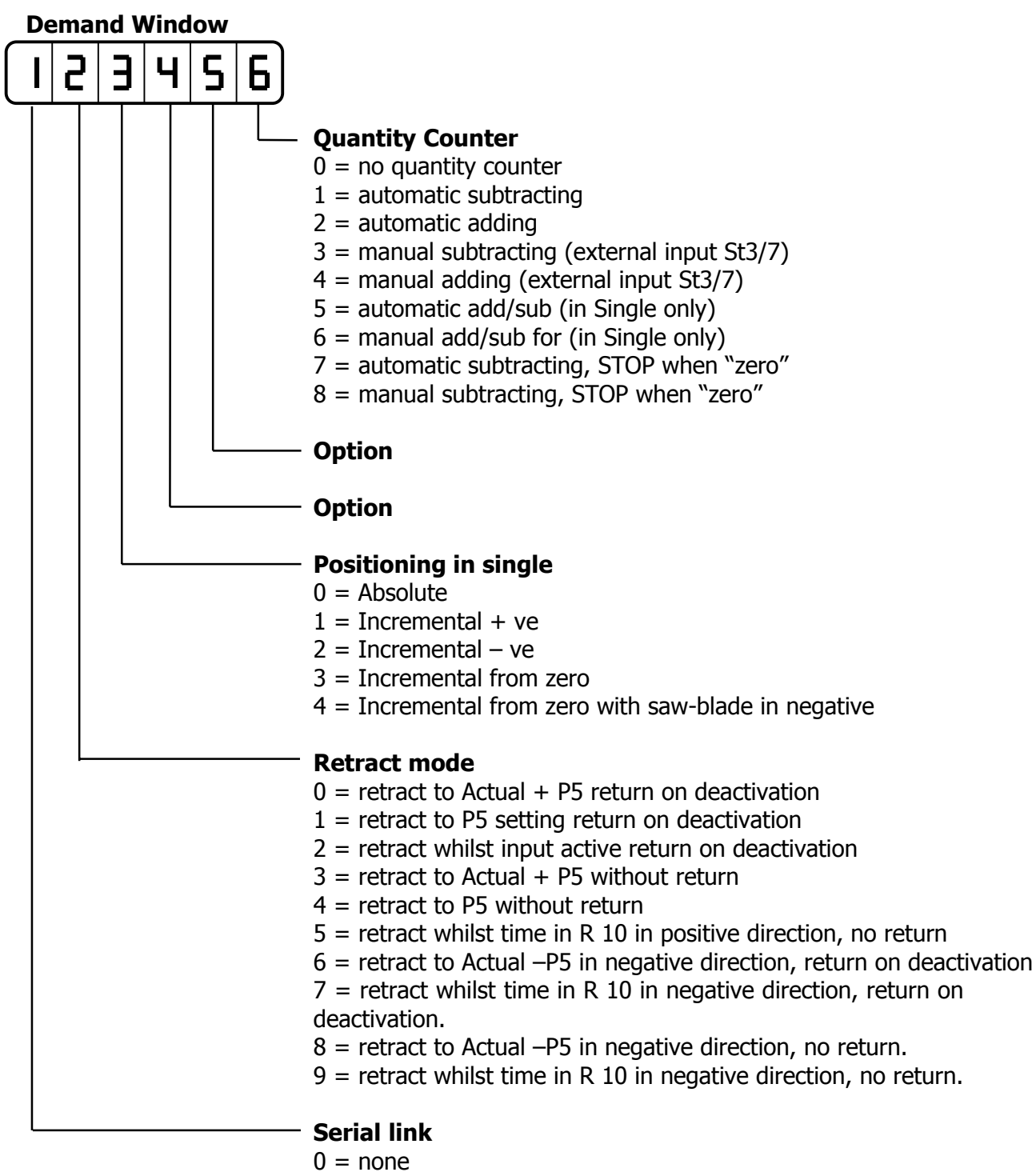

 $1 =$  with RS232

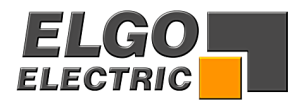

#### **R19 Encoder monitoring**

If after positioning is initiated, no Encoder pulses are sensed after a time set in R19, positioning will be aborted and Fault 01 will be displayed. Setting R19 to 0.0, disables Encoder pulse monitoring.

#### **R20 Decimal Point**

The decimal point is placed in a fixed position and is optional only. It does not change the resolution of the system. The position is dependent on setting of Register R97.

#### **With R97 = xxxxx0 = mm mode**

 $R20 = xxxx0 = \text{without}$  $R20 = xxxx1 = 1/10$ R20 =  $xxxxx2 = 1/100$ R20 =  $xxxxx3 = 1/1000$ 

#### **With R97 = xxxxx1 = Inch mode 1/100**

Decimal point is fixed at 1/100

**With R97 = xxxxx2 = Inch mode 1/1000** 

Decimal point is fixed at 1/1000

**With R97 = xxxxx3 = "Inch" factor freely programmable in R94** 

 $R20 = xxxx0x = without$   $R20 = xxxx1x = 1/10$  $R20 = x \times x \times 2x = 1/100$   $R20 = x \times x \times 3x = 1/1000$ 

#### **R21 Slow speed distance in negative direction**

This parameter is important for application with different load conditions on forward or backward if no use of automatic backlash compensation is desired. The Parameter R28/2 has to be set to 1 for activation.

Distance at which the controller switches from high speed to slow speed in negative direction (the output high speed will be switched off).

#### **R22 Creep speed distance in negative direction**

Distance to Target position in negative direction can be set in this parameter at which the controller switches from slow to creep speed

#### **R23 Stop offset distance in negative direction**

The overrun distance in negative direction can be programmed in this parameter to compensate for distance from the switch-off point of the motor to standstill.

#### **R25 Home Position**

Activating the input St3/19 will send the Axis to a prefixed position as set in R25.

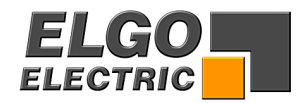

#### **R28 System Register 3**

This Register also sets the functions of the controller.

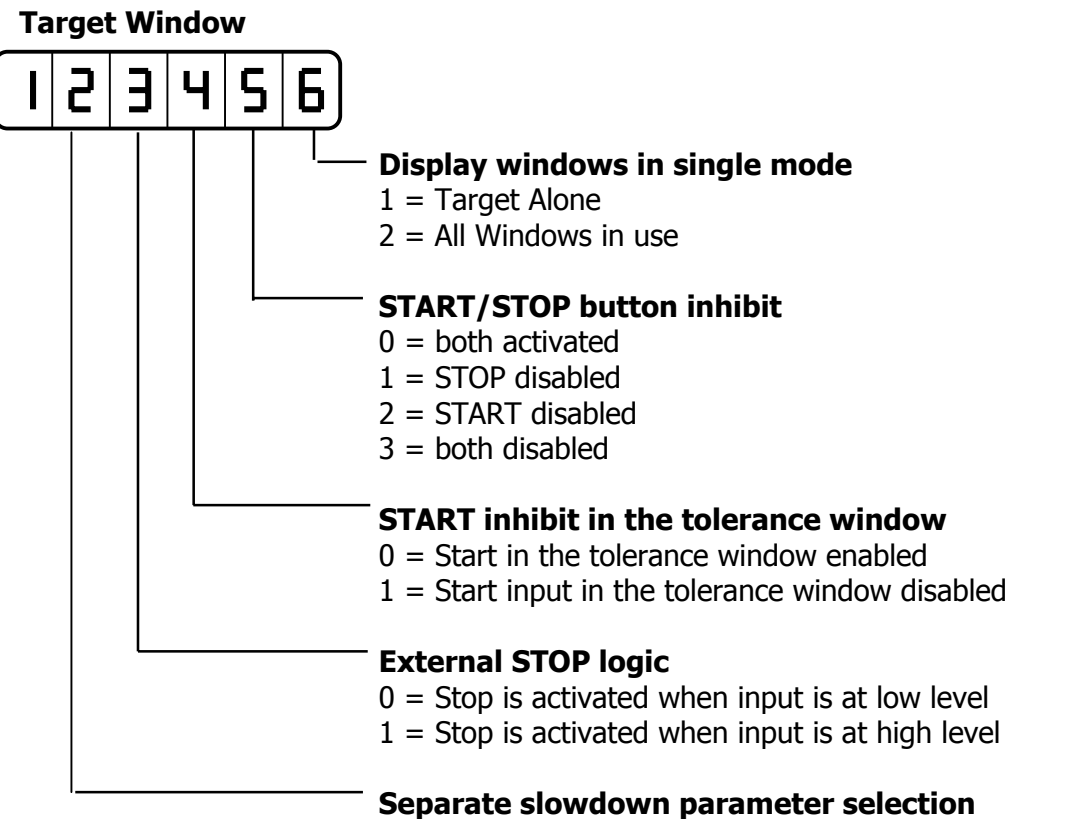

 $0 =$  Slowdown in both direction set by R1, R2, R3

 $1 =$  Slowdown forward R1, R2, R3, reverse R21, R22, R23

#### **R29 Time Delay for Drive inhibit (Positioning)**

On activating start, output St5/15 is activated. On arriving in position, after a time delay of R29 this output deactivates.

#### **R32 Start delay time**

When in Hand mode and the delay time set in this parameter has elapsed, the controller will move from slow speed to fast speed operation.

#### **R33 Power on mode**

This parameter sets the switch on conditions of the unit.

 $R33 =$  xxxxx0 same conditions as at time of switch off

 $R33 =$  xxxxx1 Single mode

 $R33 =$  xxxx $3$  Hand mode

The Actual position is memorised. In "Hand" the Target window line is swiched off. In "Single" the Target value is memorised

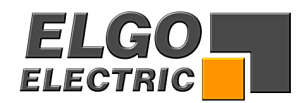

### **Parameters for Analogue (PID) Control (R50-R58)**

#### **R50 Speed (input in rpm, referred to Encoder)**

 The maximum speed is set in this Register, in rpm. The speed is monitored by the Encoder speed  $(1 - 10000$  rpm). Should there be gearing between motor and Encoder, this must be considered in the calculation to set R50.

Example : Required motor speed in rpm  $=$  3000 Gearing ratio  $i = 10$ Therefore  $R50 = rpm/i = 3000/10 = 300$ 

 Edge multiplier and Multiplication factor must not be considered in the calculation ( see example in section 9.3, page 31)

**R51 Acceleration (Deceleration) (input in revs/sec2 referred to Encoder)** The acceleration is set in this Register in revolutions per second squared. (see example in section 9.4. page 31)

#### **R52 P Term (Proportional Amplification; setting 1 – 3000)**

 During operation, the difference between Target and actual positions will be multiplied by the value of this Register and result in an Analogue output. The greater the proportional amplification, the more responsive (eventually also unstable) will be the system.

Hint : when using dc Servo-drives, the value should not exceed 20.

#### **R53 I Term (Integral step, setting 1 – 1000)**

During operation, the Analogue control voltage will continue to increase step by step, until there is zero difference between Target and actual position. The maximum increase in voltage is limited by R55. The greater the I term, the slower is the response.

#### **R54 D Term (Differential voltage, setting 1 – 1000)**

During operation, any small error in the output voltage will be compensated for by increasing the voltage instantaneously, but without instability of the system. The value of the instantaneous voltage is set in this Register (max  $+/- 10v = 1000$ ).

#### **R55 I Limit (Integral Limit, setting 1- 1000)**

The Integral voltage (R53) will only increase step by step up to a value as set in this Register to prevent the Integral term becoming too large, should it not be possible for some reason to reduce the error to zero.

**NB:** R55 must be set to a value greater than R53 !

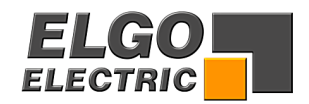

#### **R56 Encoder Edge Multiplication**

 $1 = x 1$   $2 = x 2$   $4 = x 4$ Entry of any other value will automatically select 1

#### **R57 Encoder Resolution (max 10000 pulses/revolution)**

 The Encoder pulses per revolution are entered in this Register. This enables the calculation of speed to be effected.

#### **R58 Stop characteristics**

This Register sets the stop characteristics of the controller in the different stop conditions.

#### **Target Window**

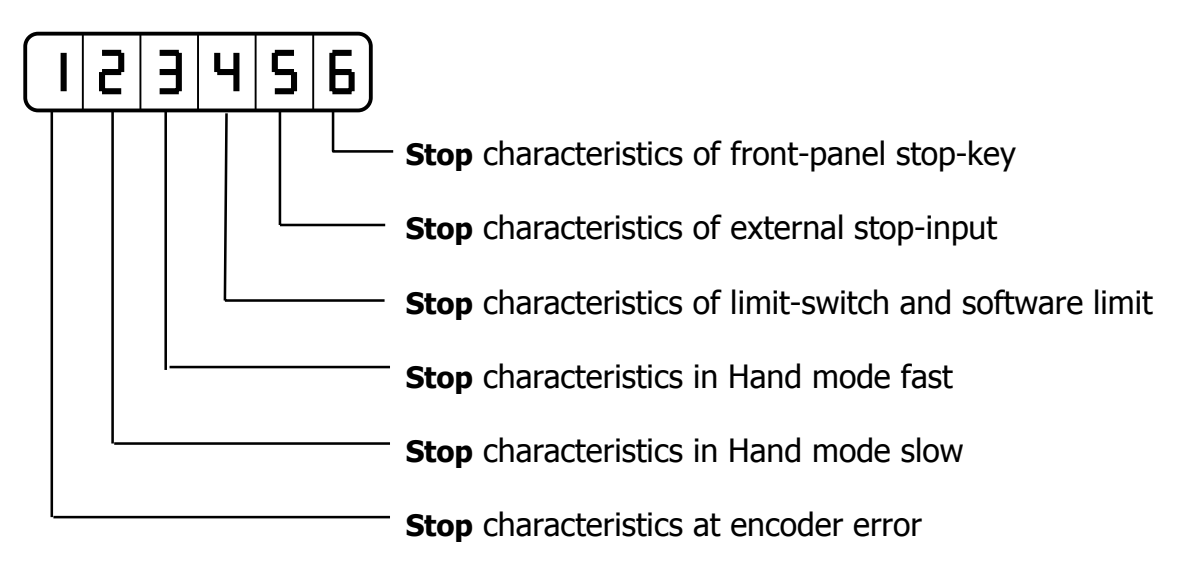

Value  $0 =$  Stop smoothly (Ramp of R51)

- Value  $1 =$  Stop abruptly
- Value  $2 =$  Stop turn motor off
- Value 3 = Stop turn motor off, after timer in Register 31 closed loop control

#### **Parameters for closed loop Analogue control (R60-66)**

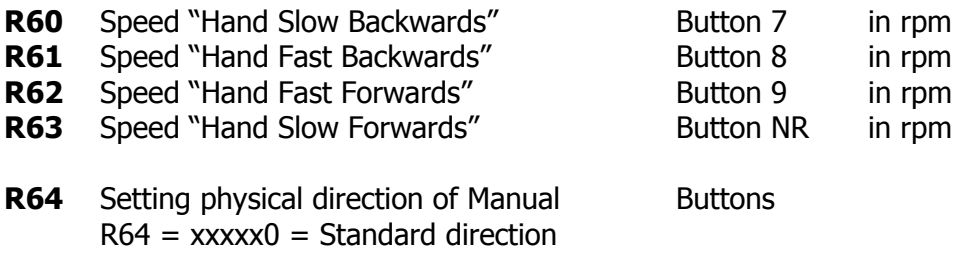

 $R64 =$  xxxx $1 =$  Opposite direction

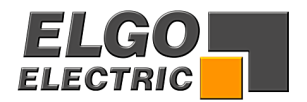

- **R65** Speed to "Fixed Position" (in rpm) The Axis will move to the Fixed Position at this speed, irrespective of other settings.
- **R66** Acceleration (deceleration) for move to Fixed Position (in revs/sec2) This is set irrespective of other values.
- **R67** Speed of going to Datum First phase (in rpm)
- **R68** Speed of going to Datum Second phase (in rpm)
- **R69** Speed of going to Datum in First phase, in switched speed control mode

#### **R88 System Register 3**

This Register sets further basic functions of the controller.

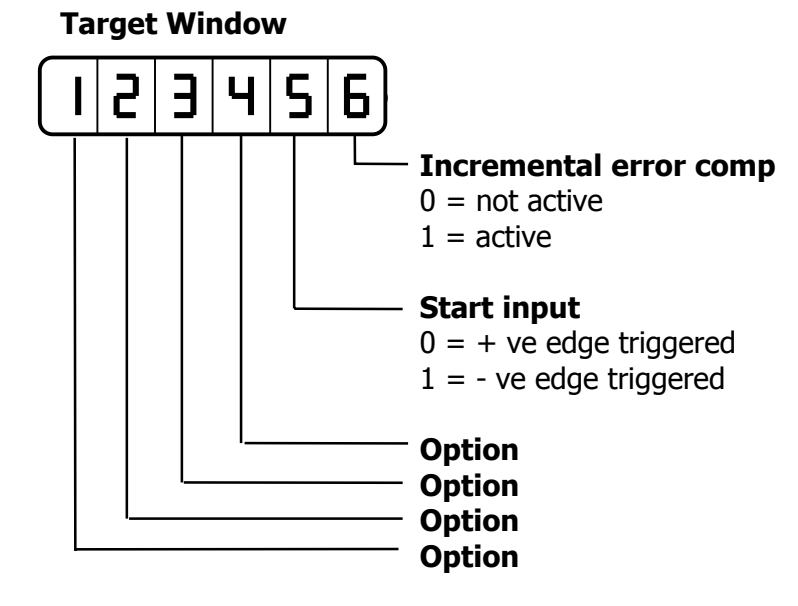

#### **R94 "Free" Factor**

Any factor value can be entered here between 0.00001 and 9.99999 and selected by R97 = xxxxx3. When the display is switched between metric/"inch", this factor will be used to change the display to secondary units.

#### **R96 Encoder Pulse Multiplier**

A factor (0.00001 to 9.9999) can be entered in this Register. The incoming pulses will be multiplied by this factor, to manipulate the display to required dimensions. If no multiplication is required, this Register must be set to 1.00000.

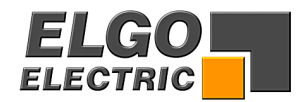

#### **R97 Inch/mm conversion mode**

The setting in this register activates the in inch mode, the free factor and the resolution in the inch mode can be selected. R97/6 =  $00000x$ 

 $0 = mm$  operation

- $1 =$  inch operation. Resolution  $1/100$
- $2 =$  inch operation. Resolution  $1/1000$
- 3 = factor operation. As set in R94

#### **R98 Security Code**

Enter 250565 to unlock and change Parameters

#### **R99 Service register**

For testing at factory set-up only.

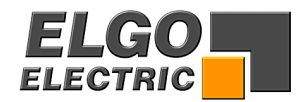

### **8. Offset Adjustment of Closed loop Analogue system**

When the position controller is connected to the motor drive, it is possible to come "into position" with an error, due to an analogue offset voltage.

This error can be compensated for by adjusting the offset potentiometer of the drive (analogue drives).

Typical procedure is as follows :-

- a) Connect up Controller and Drive
- b) Set R57 (Encoder Resolution). The other Registers can be taken as default values.
- c) To achieve the greatest resolution in the display, set R96 (multiplication factor) to 100000 and R56 (edge multiplier) to 4. This is regardless what you will need for final operation of the system.
- d) Enter a dimension and execute a move. If the exact position cannot be reached, then the drive offset is not correctly set.
- e) Adjust the offset potentiometer in the drive until actual position equals the Target.
- f) Execute several more moves in both directions and adjust offset to the optimum.
- g) Check effect of offset in both directions. If correct positioning cannot be effected by the offset potentiometer, it is necessary to first make adjustments to Parameters R52-55.

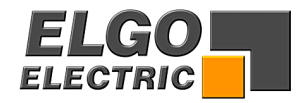

## <span id="page-25-0"></span>**9. Setting of Analogue Parameters**

Initial settings :-

- 1. Enter Encoder Resolution in R57 (max 10000 ppr)
- 2. Set Edge Multiplier in R56
- 3. Set the desired speed in R50 (for programme and single) and R60-63 (for Hand) – max 10000 rpm.

The product of Encoder Resolution and rpm should not exceed the maximum input frequency of the controller.

E.g. Resolution  $i = 1000$  ppr Max input freq.  $= 10000$  Hz Therefore rpm =  $f_{\text{.max}} \times 60$  =  $10000$  Hz  $\times 60$  = 600 rpm i 1000

4. Set the acceleration revs/sec2 in R57

E.g. Velocity  $v = 3000$  rpm  $Time t = 5 sec$ Accel a =  $\text{v}$  = 3000 rpm / 60 = 10 revolutions/sec2 t 5 sec

- 5. Set the Registers R52,53,54,55 to 1
- 6. Now position to a large Target value
- 7. Adjust the value of the P Term (R52) till the required top speed is achieved during the Move and the Axis positions without overshoot.
- 8. Should the demanded position not be quite reached, adjust the I Term (R53) until it can do so. **NB:** R55 (I Limit) must be at least as high a value as R53.
- 9. If the Axis overshoots, slightly reduce R55, but no lower than R53
- 10. If the system begins to oscillate (i.e. a too large a value of I term), then this can be eliminated by adding some small value of D Term (R54) to compensate.

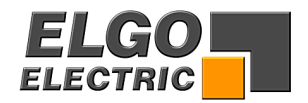

# <span id="page-26-0"></span>**10. Functions of the inputs (Connector St3)**

#### **St3/1 Reset**

#### **St3/3 & 7 End Limits**

 External limit switches can be connected Input logic is NPN i.e. input open = end limit activated St3/3 -ve end limit St3/7 +ve end limit Fault monitoring : End limit –ve active  $= 02$ 

End limit +ve active  $= 03$ 

N.B If these are not connected to limit switches they need to be connected Normally closed (i.e. linked out).

#### **St3/4 External Start input**

The input is edge triggered Logic : opening or closing can be selected by R88/5.

#### **St3/5 Incremental – ve**

The Axis will position in incremental, towards zero, with this input active.

#### **St3/6 Incremental + ve**

 The Axis will position in incremental, towards maximum, with this input active. The above two inputs have priority over the software selection in R18/3 and R18/4. In programme mode. The input ST3/6 also needs to be closed.

#### **St3/8 Datum Setting**

 If 0 or 1 is set in R8/3, this input is active.  $R8 = xx0$ xxx Datum to R7  $=$  xx1xxx Datum to Target selected

- 
- **St3/9 PE**
- **St3/11 +24V**

#### **St3/14 External Stop**

Input logic is NPN i.e. Input open  $=$  stop active (no positioning possible) Should a start signal be given, the Fault 07 will be displayed. Input closed = Stop inactive (Positioning possible). Stop input is also active in Hand operation.

#### **St3/16 Quantity Adding/Subtracting**

Each pulse of this input will increment or decrement the counter.

#### **St3/18 Retract**

If  $R18 = x0x$ xxx move to position "Actual +  $R5$ " x1xxxx move to position set in R5

#### **St3/19 Fixed Position**

 Activating this input starts the Axis to move to fixed position set in R25. Speed and acceleration of this move can be set independently into R65 and R66.

**St3/23 0V**

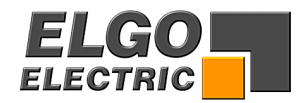

# <span id="page-27-0"></span>**11. Functions of the Outputs**

#### **St5/1-4 Run Signals**

The functions are selectable. See page 20/21

#### **St5/5 Single Operation**

This output is set when Single is selected

#### **St5/6 Hand Operation**

This output is set when Hand is selected

#### **St5/7 Going to Datum**

 If this feature is selected in R8/3, then on activating start, this output is set. It resets when datum cycle is complete.

#### **St5/9 PE**

**St5/11 0V**

#### **St5/14 Position Reached**

 Signals that position has been reached by pulsed or latched output. If R9 is selected to zero, the output is latched i.e. "Axis in position". And is on until next move commences. The output is set when Actual Position  $=$  Target Position +/- Tolerance Window R12. Should a value (0.1 to 9.9 sec) be set in R9, the output becomes a pulse of that time when position is reached.

#### **St5/15 Positioning / Drive enable**

 This output will switch on whilst any of the motion control outputs are on. It will stay on until timer R29 has timed out after all of the motion control outputs

#### **St5/16 Quantity Reached**

Signals that the quantity has been reached by a pulse. The time is set in R11. Quantity subtracting : when quantity  $= 0$ Quantity adding : when required quantity is reached

#### **St5/17 Programme End**

In programme mode, this output pulses at the end of the program. The output time is set in R30.

#### **St5/18-21 Auxiliary Functions**

 There are 10 Auxiliary functions (0-9). These outputs are binary coded. The Operator sets the Auxiliary functions in decimal. The coded outputs are set, on the first start of each address line, and stay energised until the next address line is started.

 $St5/18 = 2(0)$  $St5/19 = 2(1)$  $St5/20 = 2(2)$  $St5/21 = 2(3)$ 

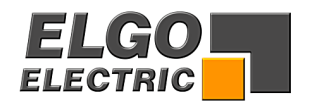

# <span id="page-28-0"></span>**12. Connections**

#### **St5 Output Signals (Push Pull)**

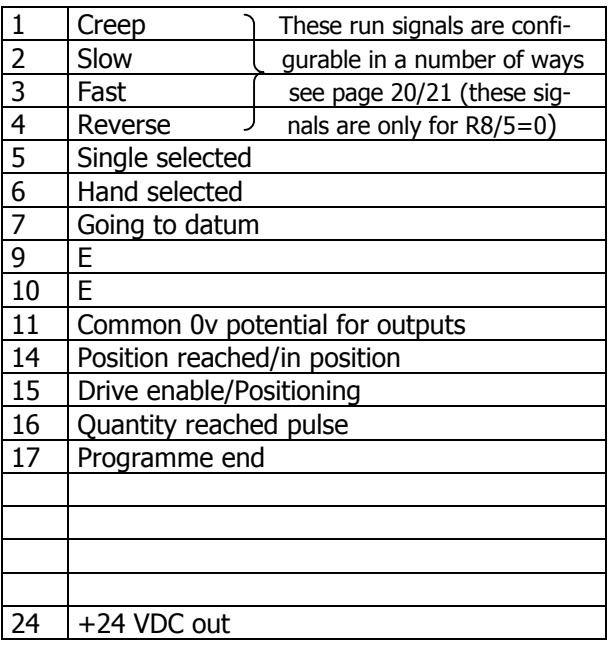

#### **St7 RS232 Serial communication** (Option)

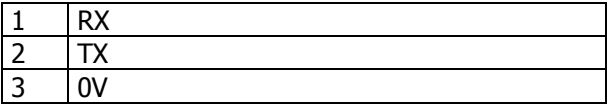

#### **St8 Analogue output**

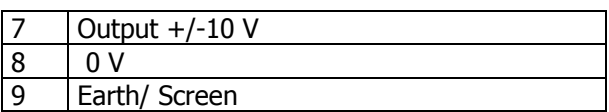

#### **St1 Encoder Input**

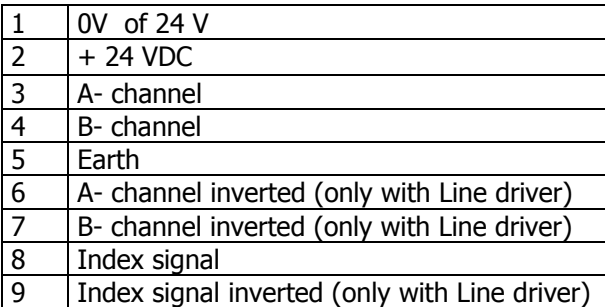

### **St3 Input Signals (NPN)**

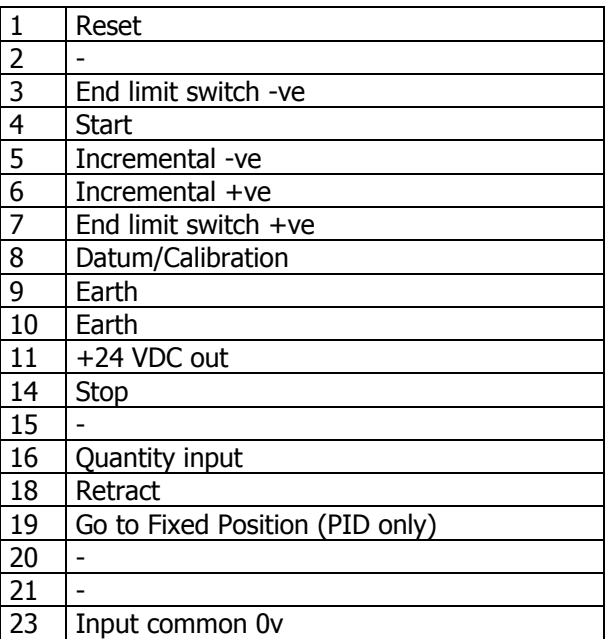

#### **St9 Power supply (from NG13.0)**

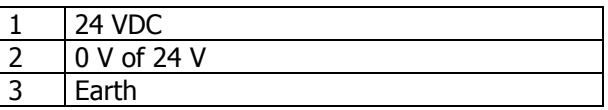

#### **St9 Power supply 230/115 VAC** (Option)

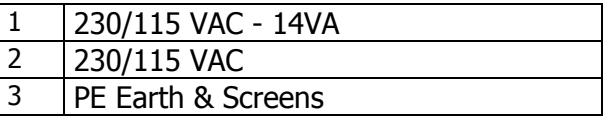

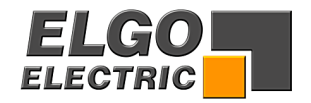

### **12.1 Terminal layout**

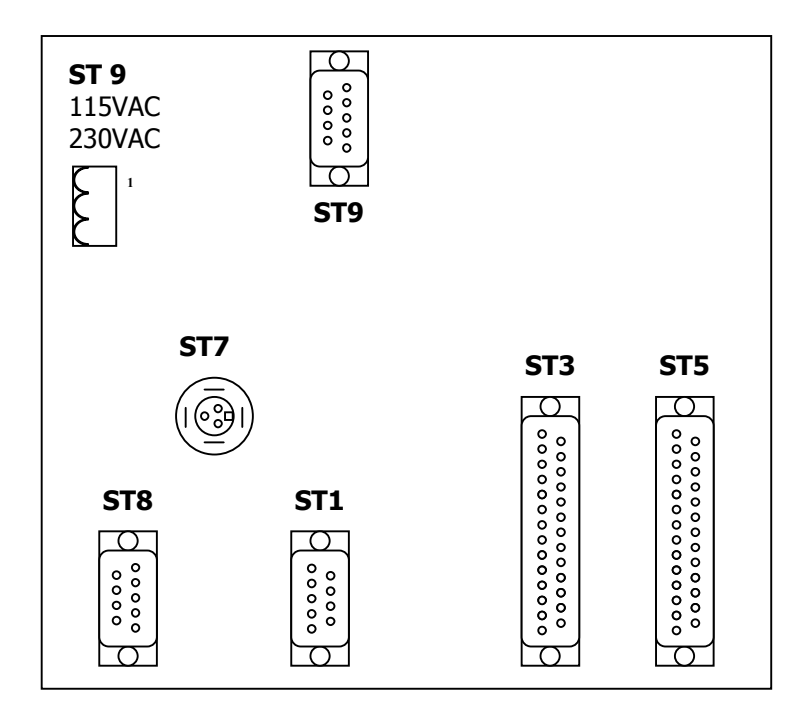

- St1 Encoder Input
- St3 Input Signals
- St5 Output Signals
- St7 Serial com's
- St8 Analogue Signals
- St9 Power supply (from NG13.0) / ore 115/230 VAC

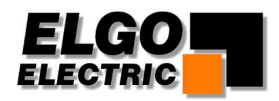

# <span id="page-30-0"></span>**13. Technical Data**

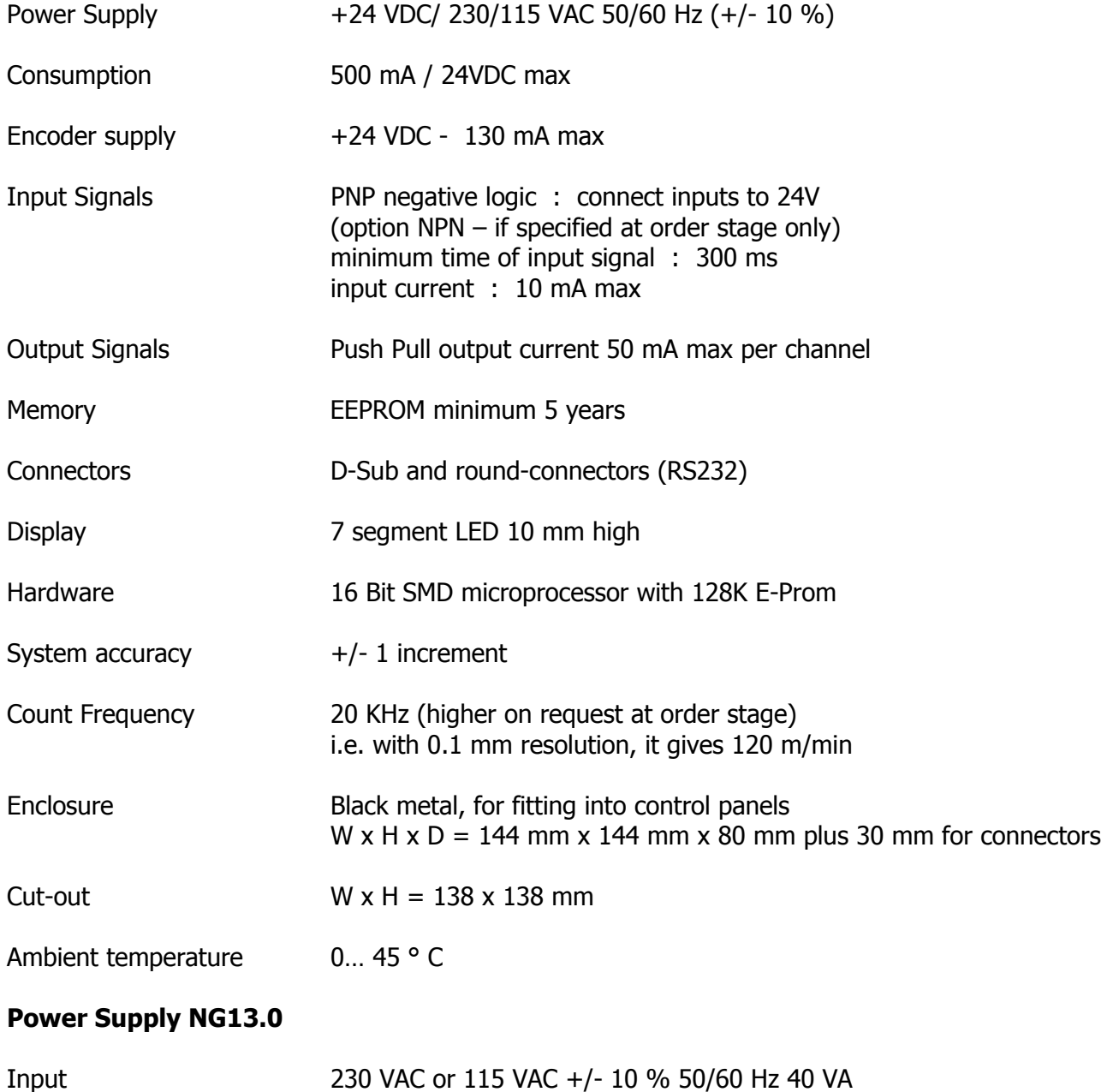

Outputs 9v 400 mA and 24v 600 mA (unregulated)

.

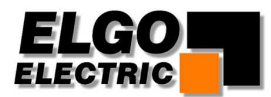

# <span id="page-31-0"></span>**14. Installation Hints**

Elgo Electric controllers are constructed to the latest standards of technology and protected against noise.

To enable the controller to operate successfully, the following instructions must be carried out.

**Location** The unit must not be mounted in vicinity of high inductive or capacitive powers or static electricity.

**Power Supply:** For 230v single phase supply, avoid using the same feed as to motors or contactors. Otherwise fit a Filter.

- **Cable:** All low voltage cables must be run separately from power cables.
- **Screening:** All external signal cables must be screened 1.Encoder cable 2.Input signal cable

All screens must be connected to a common earth point.

NB: Do not connect zero line to earth

#### **Suppression:** To avoid electronic noise. Suppress all coils in the cabinet and on Machine.

- 1. RC network for ac coils (e.g. 0.1 micro F+ 100 ohms)
- 2. Freewheel diode for dc coils
- 3. RC or similar suppressor for motor power lines and Brakes.

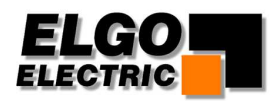

# <span id="page-32-0"></span>**15. Type designation**

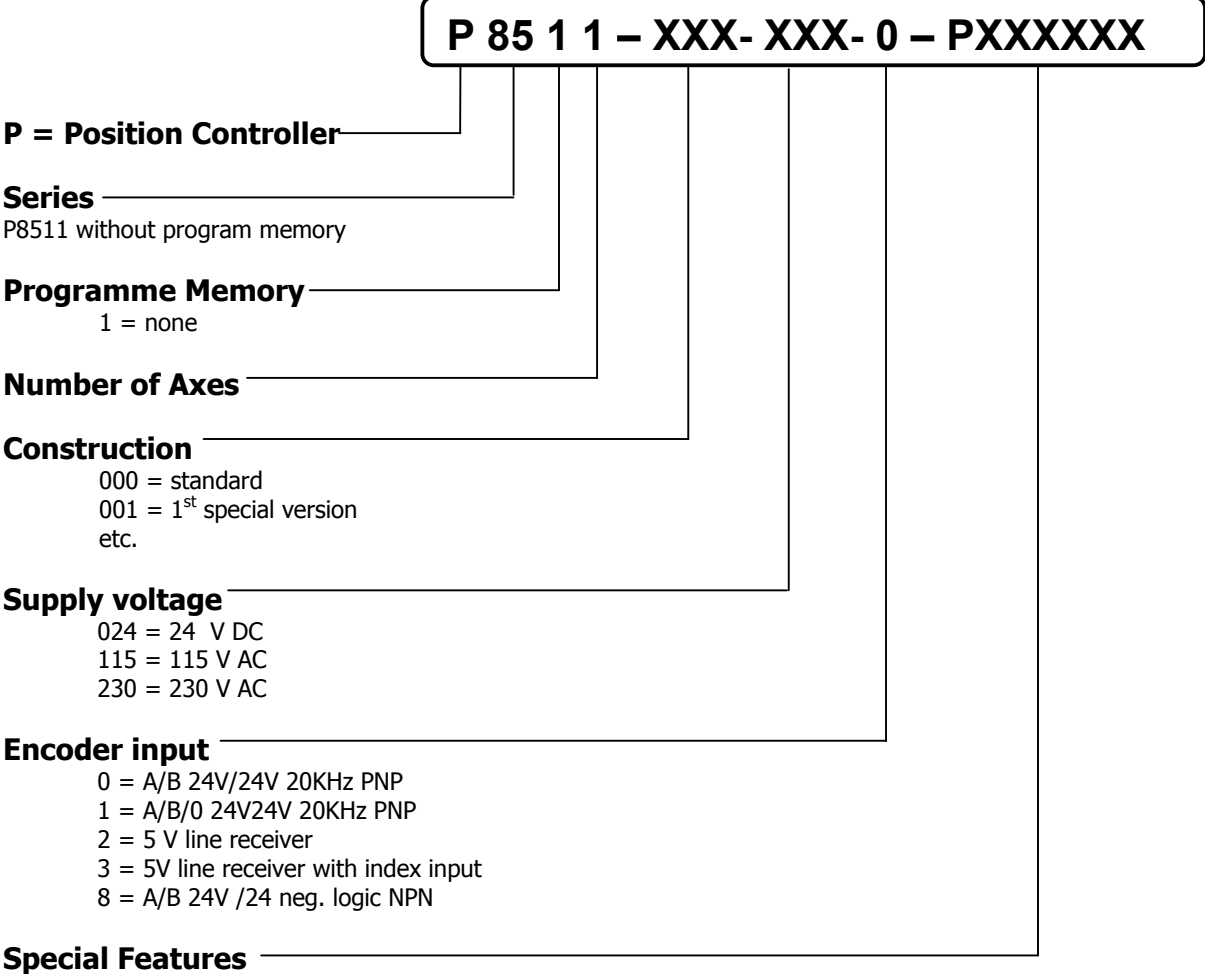

- P = Analogue closed loop
- R = Relay output
- EN = input NPN (including marker)
- S= Serial communication link RS232

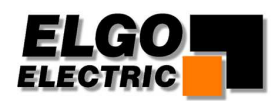

### <span id="page-33-0"></span>**Liability exclusion / Guarantee**

We have checked the contents of this instruction manual carefully, to the best of our knowledge and belief for conformity with the described hardware and software. Nevertheless errors, mistakes or deviations can not be excluded, therefore we do not guarantee complete conformity. Necessary corrections will be included in the subsequent editions. We appreciate your ideas and improvement suggestions very much. Reprint, duplication and translation, even in extracts, are only allowed with a written authorization by the company ELGO Electric GmbH. We constantly strive for improving our products, therefore we keep all rights reserved for any technical modifications without any notice.

ELGO Electric does not assume any liability for possible errors or mistakes.

The guarantee period is one calendar year from the date of delivery and includes the delivered unit with all components. ELGO Electric GmbH will at its option replace or repair without charge defects at the unit or the included parts, verifiable caused by faulty manufacturing and/or material in spite of proper handling and compliance to the instruction manual.

Damages verifiably not caused by ELGO Electric GmbH and due to improper handling are excluded from any guarantee e.g. by applying faulty voltage, diffusion of liquid into the interior of the engine, using force, scratching the surface, chemical influences etc.!

*Subject to modifications © ELGO Electric GmbH 2004* 

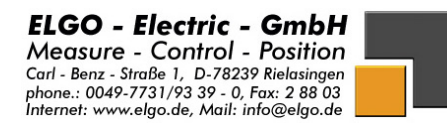